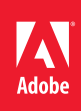

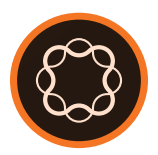

## Adobe Experience Manager

Introduction to Adobe Sign

**Course description:** Introduction to Adobe Sign is a 1-day, instructor-led course where you will learn to create, and participate in, digital signing workflows. The class is designed for new users and introduces you to the most popular features and benefits of Adobe Sign. Students will learn the business benefits of electronic signature and participate in a dozen hands-on exercises. If you are a new user or just kicking the tires, this is the class for you. In addition to learning all aspects of the system, you will also create digital signature workflows, sign documents with your mobile device, and learn how to configure Adobe Sign for your specific business needs.

**Prerequisites:** None

**Target audience:** Adobe Sign users and evaluators, business people, and IT personnel

## **Objectives**

After completing this course, you will be able to:

- Send a document to a single signers
- Send a document to multiple signers
- Self-Sign a document
- Configure a digital signature workflow
- Sign documents with your mobile device
- Delegate your work and individual documents
- Publish Adobe Sign forms to your website
- Configure Adobe Sign with your company's brand and graphics
- Create an Adobe Sign document in Adobe Acrobat
- Understand why Adobe Sign electronic signatures are legally valid, enforceable, and meet the most demanding requirements of computer security and e-signature laws
- Understand the security benefits of Certified PDF documents
- Manage user preferences and settings
- Create users and groups
- Create customized reports
- Review a document's status and audit trail

## **Course Materials**

• 50 page *Introduction to Adobe Sign* Student Manual

## **TOPICS**

- Introduction
	- › The Adobe Marketing Cloud
	- › The Adobe Document Cloud
	- › Adobe AEM Forms Designer
	- › Adobe Acrobat
- Adobe Sign Interfaces
	- › Dashboard
	- › Send
	- › Manage
	- › Reports
	- › Account
- Adobe Sign Exercises
	- › Create a Report
	- › Self-Sign
	- › Single signer
	- › Multiple signers
	- › Participate through an Email Link
	- › Participate through Adobe Sign
	- › Delegate your Work
	- › Delegate Individual Documents
	- › Share your Account
	- › Create or Change your Signature
	- › Password protect a signed document
	- › Create a Widget
	- › Personalize your Account
	- › Add a Group
	- › Add a New User to the Group